## **Authorized Users – Payment Portal (TouchNet)**

This process will allow a student to give access to an *Authorized User* (third party/parent) allowing them to access the payment portal for items such as statements, making payments and setting up or paying payment plans. There will be a new way to allow access to academic items later.

As of April 2024, the only way to get to the Authorized Users area, is to navigate to **NEW MyKU** via Payment Plans link.

## New MyKU > Student Accounts card > Fall 2024 Payment Plans

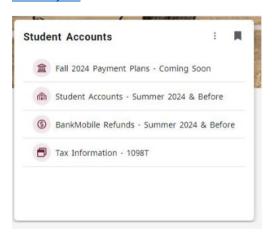

This opens the NEW Payment Dashboard. Some functionality won't be available until June or July 2024.

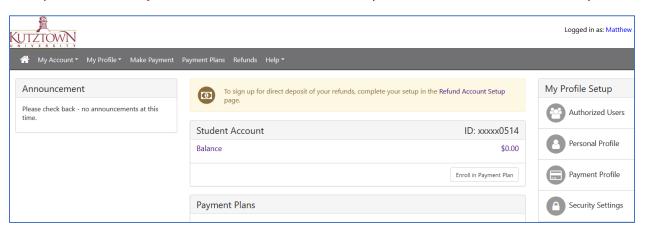

On the right side under *My Profile Setup > select Authorized Users*.

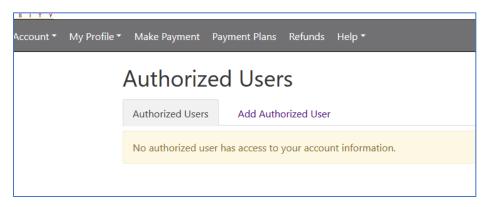

## Select Add Authorized User.

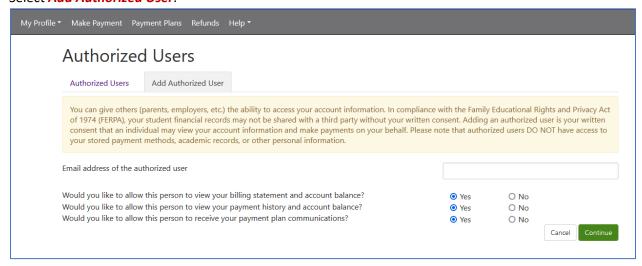

Enter the authorized users email address; select the options then click Continue.

If the Authorized User is already in the TouchNet system you will see this page, click I Agree and Continue.

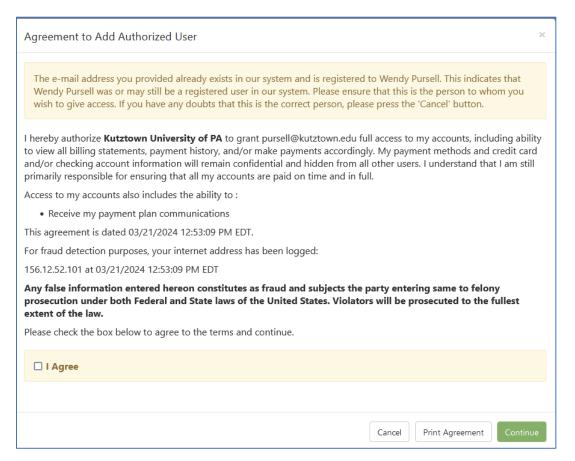

If the Authorized User is new to the system, you will see this page – click I Agree and Continue.

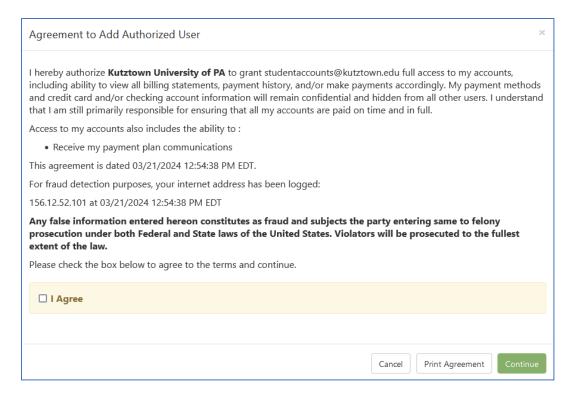

Should changes be needed, the student can click under **Action** and select edit, delete, or see the agreement.

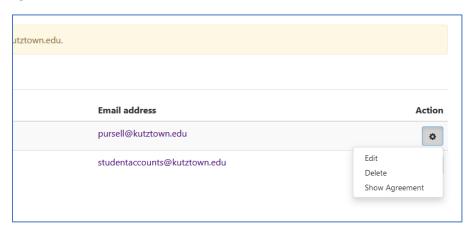

Selecting Edit will allow the student to change the permissions for the Authorized User, click Update User when complete.

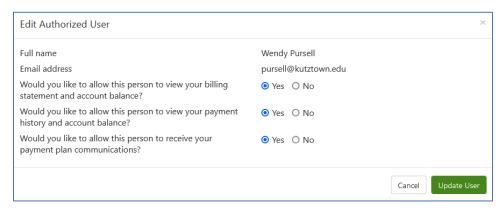